# Sistem Pendukung Keputusan Penentuan Prioritas Kecamatan Penerima Zakat Mal Menggunakan Metode Electre Berbasis Web (Studi Kasus : Baitul Mal Kabupaten Aceh Utara)

Fitria Zahara<sup>1</sup>, Muhammad Arhami<sup>2</sup>, Muhammad Rizka<sup>3</sup>

*1,2,3Jurusan Teknologi Informasi dan Komputer Politeknik Negeri Lhokseumawe Jln. B.Aceh Medan Km.280Buketrata24301 INDONESIA*

> 1 fitriazaharafhonna@gmail.com 2\*muhammad.arhami@pnl.ac.id

3 [rizka@pnl.ac.id](mailto:3rizka@pnl.ac.id)

*Abstrak*— **Baitul Mal kabupaten aceh utara adalah suatu lembaga keuangan yang berprinsip syari'ah, dengan tujuan untuk membantu meningkatkan taraf hidup umat islam khususnya golongan menengah ke bawah melalui Unit Penyaluran Zakat Produktif (UPZP) pembiayaan yang akan disalurkan. Proses penyaluran zakat saat ini masih dilakukan secara manual. Proses penyeleksi tersebut menyita banyak waktu dan kemungkinan terjadi kesalahan yang dilakukan oleh staff Baitul Mal. Untuk mengatasi hal kekeliruan dalam proses penentuan prioritas kecamatan penerima zakat mal maka diperlukan sebuah sistem yang efisien dan terukur seperti sistem pendukung keputusan. Sistem Pendukung Keputusan merupakan sistem informasi interaktif yang menyediakan informasi, pemodelan, dan pemanipulasian data. Sistem pendukung keputusan yang dibuat harus dapat mengukur bobot kriteria dari data informasi yang menjadi inputan. Untuk mengukur bobot kriteria dapat digunakan berbagai metode salah satunya adalah** *Elimination And Choice Translation Reality* **(ELECTRE). Metode ELECTRE adalah metode pengambilan keputusan multi kriteria berdasarkan berdasarkan pada konsep perankingan dengan menggunakan perbandingan berpasangan dar alternatifalternatif berdasarkan setiap kriteria yang sesuai. Metode ELECTRE dapat mengolah data kecamatan penerima zakat mal menjadi dalam bentuk perankingan. Hasil** *output* **dari aplikasi ini ialah hasil seleksi dari jumlah penduduk, jumlah masyarakat fakir, jumlah masyarakat miskin, jumlah anak yaitm piatu dan jumlah orang yang berhutang berupa ranking kecamatan dengan berurutan dari nilai tertinggi. Dengan pengujian yang dilakukan pada sistem serta dengan perhitungan manual maka dapat disimpulkan bahwa metode ELECTRE dapat diterapkan untuk menentukan prioritas kecamatan penerima zakat mal.** *Kata kunci***—** *Baitul Mal, Sistem Pendukung Keputusan, Metode ELECTRE.*

*Abstract*— *Baitul Mal, Aceh Utara district is a financial institution based on syari'ah principles, with the aim of helping to improve the standard of living of Muslims, especially the lower middle class through the Productive Zakat Distribution Unit (UPZP) financing to be distributed. The process of distributing zakat is still done manually. The selection process took a lot of time and there was a possibility that an error was made by Baitul Mal staff. To overcome mistakes in the process of determining the priority of zakat mal recipient districts, an efficient and measurable system is needed such as a decision support system. Decision Support Systems are interactive information systems that provide information, modeling, and data manipulation. The decision support system that is made must be able to measure the*  weight of the criteria from the information data that is input. To measure the weight of the criteria, various methods can be used, one of *which is Elimination and Choice Translation Reality (ELECTRE). The ELECTRE method is a multi-criteria decision-making method based on the concept of ranking using pairwise comparisons of alternatives based on each appropriate criterion. The ELECTRE method can process data from the districts receiving zakat mal into a ranking form. The output results of this application are the results of the selection of the population, the number of needy people, the number of poor people, the number of orphaned children and the number of people in debt in the form of sub-district rankings in order of the highest value. With tests carried out on the system and with manual calculations, it can be concluded that the ELECTRE method can be applied to determine the priority of zakat mal recipient districts. Keywords— Baitul Mal, Decision Support System, ELECTRE Method.*

## I. PENDAHULUAN

Sistem pengambilan keputusan merupakan cabang ilmu yang letaknya diantara sistem informasi dan sistem cerdas. Proses pengambilan keputusan dari berbagai alternatif yang ada maka dibutuhkan adanya suatu kriteria. Setiap kriteria harus mampu menjawab satu pertanyaan penting mengenai seberapa baik suatu alternatif dapat memecahkan suatu masalah yang dihadapi. Salah satu permasalahan pengambilan

keputusan yang dihadapkan pada berbagai kriteria adalah proses pemilihan obyek wisata. Banyak metode yang dapat digunakan dalam sistem pengambilan keputusan [1].

Sistem Pendukung Keputusan merupakan sistem informasi interaktif yang menyediakan informasi, pemodelan, dan pemanipulasian data. Sistem Pendukung Keputusan ini digunakan untuk pengambilan keputusan dalam situasi yang semiterstruktur dan situasi yang tidak terstruktur, dimana tak seorang pun tahu secara pasti bagaimana keputusan seharusnya dibuat [2], Selain itu sistem pendukung keputusan merupakan suatu sistem yang berbasis komputer yang terdiri dari tiga komponen yang saling berinteraksi yaitu : sistem bahasa, sistem pengetahuan dan sistem pemrosesan masalah [3]. Persoalan-persoalan yang ada dalam kehidupan seharihari yang berkaitan dengan pemilihan sesuatu dapat diselesaikan dengan menggunakan Sistem Pendukung Keputusan, contoh bonus karyawan, pemilihan duta kampus, karyawan berprestasi dan penentuan kecamatan penerima zakat.

Zakat adalah rukun islam yang keempat dan merupakan suatu ibadah yang wajibkan oleh Allah SWT kepada setiap kaum Muslimin. Perintah zakat didalam Al-Quran senantiasa disandingkan dengan perintah shalat. Pentingnya menunaikan zakat karena perintah ini mengandung misi sosial yang memiliki tujuan jelas bagi kemaslahatan umat. Tujuan yang dimaksud antara lain untuk memecahkan problem kemiskinan, meratakan pendapatan, meningkatkan kesejahteraan umat dan Negara [4]. Zakat juga merupakan amal sosial dalam kemasyarakatan yang terus berkembang sesuai dengan perkembangan umat manusia. Zakat merupakan ibadah yang bersangkutan dengan harta, dikarenakan dalam agama islam menuntut supaya orang yang mampu dapat menolong rakyat kecil yang mungkin membutuhkan pertolongan. Zakat sendiri terbagi atas 2 yaitu zakat mal dan zakat fitrah. Zakat fitrah sering dilakukan pada saat akan memasuki bulan syawal sedangkan zakat mal diwajibkan bagi tiap muslim yang memiliki harta sudah mencapai nishabnya. Pada proses pembayaran zakat mal, muzaki atau muslimin yang wajib membayar zakat mempercayakan kepada suatu lembaga amil zakat nasional salah satunya adalah Baitul Mal.

Indonesia mengatur tentang pengelolaan zakat berdasarkan Undang – Undang No. 23 Tahun 2011 tentang pengelolaan zakat menyatakan pada pasal 1 point 7 bahwa Badan Amil Zakat Nasional yang selanjutnya disebut BAZNAS adalah lembaga yang melakukan pengelolaan zakat secara nasional. Sedangkan pada point 8 disebutkan bahwa Lembaga Amil Zakat yang selanjutnya disingkat LAZ adalah lembaga yang dibentuk masyarakat yang memiliki tugas membantu pengumpulan, pendistribusian, dan pendayagunaan zakat.

Qanun Aceh Nomor 10 tahun 2007 menetapkan bahwa Baitu Mal Aceh adalah sebuah lembaga daerah non struktural yang memiliki kewenangan untuk mengelola dan mengembangkan zakat, waqaf, harta agama dengan tujuan untuk kemaslahatan umat, serta menajdi wali/wali pengawas terhadap anak yatim piatu dan/atau pengelola harta warisan yang tidak memiliki wali berdasarkan syarat islam. Baitul Mal dibagi ke dalam empat tingkat, yaitu tingkat Provinsi, Kabupaten/Kota, Kemukiman, dan gampong [5].

Berbagai permasalahan dalam pengelolaan zakat yg dilakukan oleh baitul mal memiliki permasalahan berdasarkan hasil wawancara, permasalahan yg di dapat adalah proses penyaluran zakat saat ini masih dilakukan secara manual, sehingga proses penyeleksi tersebut menyita banyak waktu dan kemungkinan terjadi kesalahan yang dilakukan oleh staff Baitul Mal. Kesalahan dan ketidaktepatan dalam menentukan kecamatan penerima zakat mal tentunya mengakibatkan

kerugian, khususnya bagi kecamatan yang lebih berhak menerima zakat mal karena banyaknya masyarakat fakir miskin. sehingga dibutuhkan sebuah sistem pendukung keputusan untuk membantu lembaga pengelola zakat atau staf baitul mal dalam menentukan prioritas kecamatan penerima zakat mal yang berhak sesuai dengan syarat-syarat dan ketentuan yang telah ada.

# II. METODOLOGI PENELITIAN

# *A. Teknik Pengumpulan Data*

Teknik pengumpulan data yang dilakukan pada penelitian ini terdiri dari :

1. Wawancara

Teknik pengumpulan data yang dilakukan dengan melakukan tatap muka dan tanya jawab secara langsung dengan staf amil zakat di Baitul Mal Kabupaten Aceh Utara berdasarkan data alternatif dan data kriteria yang telah ada. Selain melakukan Tanya jawab data alternatif dan kriteria juga menanyakan berbagai hal yang bersangkutan dengan dengan judul Tugas Akhir.

2. Pengumpulan literatur

Pengumpulan data dilakukan dengan cara membaca dan yang dilakukan dengan cara membaca dan mempelajari buku-buku, jurnal dan bahan dari internet yang terkait dengan topik.

# *B. Teknik Pembuatan Sistem*

Teknik pembuatan sistem yang akan dilakukan meliputi analisis kebutuhan data, analisis kebutuhan fungsional dan kebutuhan non fungsional, perancangan sistem, perancangan tabel *database* dan perancangan *user interface.*

- 1. Analisis Kebutuhan Data
	- a. Data Kriteria
	- b. Data Alternatif atau kecamatan di kabupaten Aceh Utara

## 2. Analisis Kebutuhan Fungsional

Kebutuhan fungsional merupakan kebutuhan yang berisi proses-proses apa saja yang dapat dilakukan oleh sistem. Kebutuhan fungsional dapat membantu dan mempermudah proses pengolahan data pada sistem. Adapun Kebutuhan fungsional yang dimiliki oleh Sistem Pendukung Keputusan Penentuan Prioritas Kecamatan Penerima Zakat Mal Menggunakan Metode ELECTRE adalah sebagai berikut :

- 1. Kebutuhan Fungsional *Admin* sebagai berikut :
	- a. *Admin* dapat menambahkan data admin, data staf camat, data alternatif, data nilai alternatif, data kriteria, data skala dan data pemberi zakat mal.
	- b. *Admin* dapat mengedit, menambahkan, melihat dan menghapus data.
	- c. *Admin* dapat melakukan melihat hasil perankingan.
	- d. Admin dapat menambahkan penilaian pada pemilihan kecamatan penerima zakat mal.
- e. *Admin* dapat membuat dan mencetak laporan hasil perankingan.
- 3. Analisis Non Fungsional

Kebutuhan non fungsional merupakan kebutuhan yang terdiri dariperangkat keras dan perangkat lunak yang diperlukan dalam proses pembuata sistem dan menjalankan sistem yaitu :

1. Perangkat Keras (Hardware)

Perangkat keras yang digunakan dalam pembuatan sistem adalah :

- a. Laptop Asus PB85VP4 Intel Core i35 5005U
- b. Memory RAM 4.00 GB
- c. Prosesor Intel Core i3-5005U
- 2. Perangkat lunak (Software)

Perangkat lunak yang digunakan dalam pembuatan sistem adalah :

- a. Sistem Operasi : Windows 10
- b. Bahasa Pemrograman : PHP
- c. DBMS : MySQL
- d. XAMPP 5.6.24
- e. Aplikasi draw.io
- f. Notepad++
- *C. Metode Elimination and Choice Translation Reality (ELECTRE)*

Metode ELECTRE merupakan salah satu metode pengambilan keputusan multikriteria berdasarkan pada konsep outranking dengan menggunakan perbandingan berpasangan dari alternatif-alternatif berdasarkan setiap kriteria yang sesuai. Metode ELECTRE digunakan pada kondisi dimana alternatif yang sesuai dapat dihasilkan [6].

Langkah-langkah yang dilakukan dalam penyelesaian masalah menggunakan Metode ELECTRE adalah sebagai berikut [7]:

1. Normalisasi Matriks Keputusan

Dalam prosedur ini, setiap atribut diubah menjadi nilai yang comparable. Setiap normalisasi dari nilai rij dapat dilakukan dengan rumus :

$$
rij = \frac{x_{ij}}{\sqrt{\sum_{i=1}^{m} x_{ij}^2}}, \text{untuk } i=1,2,3,...,m \text{ dan } j=1,2,3,...,n. \quad (1)
$$

sehingga didapat matriks R hasil normalisasi,

$$
R = \begin{bmatrix} r_{11} & r_{12} & \dots & r_{1n} \\ r_{21} & r_{22} & \dots & r_{2n} \\ \dots & & & & \\ r_{m1} & r_{m2} & \dots & r_{mn} \end{bmatrix}
$$

R adalah matriks yang telah dinormalisasi, dimana m menyatakan alternatif, n menyatakan kriteria dan r adalah normalisasi pengukuran pilihan dari alternatif kei dalam hubungannya dengan kriteria ke-j.

## 2. Pembobotan Pada Matriks Yang Telah Dinormalisasi

Setelah di normalisasi, setiap kolom dari matrik R dikalikan dengan bobotbobot (wj) yang ditentukan oleh pembuat keputusan. Sehingga, weighted normalized matrix adalah V=RW yang ditulis dalam Rumus :

$$
\begin{array}{c}\nv_{11} & v_{12} & \dots & v_{1n} \\
v_{21} & v_{22} & \dots & v_{2n} \\
\dots & \dots & \dots & \dots & \dots \\
v_{m1} & v_{m2} & \dots & v_{mn}\n\end{array}\n= R\mathcal{W} = \begin{array}{c}\nw_1 r_{11} & w_2 r_{12} & \dots & w_n r_{1n} \\
w_1 r_{21} & w_2 r_{22} & \dots & w_n r_{2n} \\
\dots & \dots & \dots & \dots & \dots \\
w_1 r_{m1} & w_2 r_{m2} & \dots & w_n r_{mn}\n\end{array}
$$
\n(2)

dimana W adalah

$$
W = \begin{bmatrix} w_1 & 0 & 0 & \dots & 0 \\ 0 & w_2 & 0 & \dots & \\ \dots & & & & \\ 0 & 0 & 0 & \dots & w_n \end{bmatrix} \text{,} \text{ dan } \sum_{i=1}^n w = 1
$$

3. Menentukan Himpunan Concordance Dan Discordance Index

Untuk setiap pasang dari alternatif k dan  $l$  ( k,l = 1,2,3,…,m dan  $k \neq 1$ ) kumpulan kriteria J dibagi menjadi dua subsets, yaitu concordance dan discordance. Bilamana sebuah kriteria dalam suatu alternatif termasuk concordance adalah :

$$
C_{kl} = \{j, v_{kj} \ge v_{lj}\}, \text{untuk } j = 1, 2, 3, \dots, n. \tag{3}
$$

Sebaliknya, komplementer dari himpunan bagian concordance adalah himpunan discordance, yaitu bila:

$$
D_{kl} = \{j, v_{kj} < v_{lj}\}, \text{untuk } j = 1, 2, 3, \dots, n \tag{4}
$$

4. Menghitung Matriks Concordance Dan Discordance

a. Menghitung Matriks Concordance Untuk menentukan nilai dari elemen-elemen pada matriks concordance adalah dengan menjumlahkan bobot-bobot yang termasuk dalam subset concordance, secara matematisnya adalah pada

$$
\begin{aligned} \text{Rumus}: \\ c_{kl} &= \sum_{j \in C_{kl}} W_j \end{aligned} \tag{5}
$$

Sehingga matrik concordance yang dihasilkan adalah :

$$
C = \begin{bmatrix} - & c_{12} & c_{13} & \dots & c_{1n} \\ c_{21} & - & c_{23} & \dots & c_{2n} \\ \dots & & & & & \\ c_{m1} & c_{m2} & c_{m3} & \dots & - \end{bmatrix}
$$

b. Menghitung Matriks Discordance

Untuk menentukan nilai dari elemen-elemen pada matriks discordance adalah dengan membagi maksimum selisih nilai kriteria yang termasuk dalam subset discordance dengan maksimum selisih nilai seluruh kriteria yang ada, secara matematisnya adalah

:

$$
d_{kl} = \frac{\max\{|v_{kj} - v_{ij}|\} \in D_{kl}}{\max\{|v_{kj} - v_{ij}|\} \forall j}
$$
(6)

Sehingga diperoleh matrik discordance :

$$
D = \begin{bmatrix} d_{12} & d_{13} & \cdots & d_{1m} \\ d_{21} & - & d_{23} & \cdots & c_{2m} \\ \vdots & \vdots & \vdots & \ddots & \vdots \\ d_{m1} & d_{m2} & d_{m3} & \cdots & - \end{bmatrix}
$$

- 5. Menentukan Matriks Dominan Concordance Dan Discordance
	- a. Concordance

Menghitung matriks dominan concordance Matriks F sebagai matriks dominan concordance dapat dibangun dengan bantuan nilai threshold, yaitu dengan membandingkan setiap nilai elemen matriks concordance dengan nilai threshold.

$$
C_{kl}\geq c
$$

Dengan nilai threshold ( c ) adalah :

$$
\frac{c}{m} = \frac{\sum_{k=1}^{m} \sum_{l=1}^{m} c_{kl}}{m(m-1)} \tag{7}
$$

dan nilai setiap elemen matriks F sebagai matriks dominan concordance ditentukan sbb :

$$
f_{kl} = \begin{cases} 1, jika \ C_{kl} \ \geq \ \frac{c}{c} \\ 0, jika \ C_{kl} < \frac{c}{c} \end{cases}
$$

b. Discordance

Untuk membangun matriks dominan discordance juga menggunakan bantuan nilai threshold, yaitu :

$$
\frac{d}{m} = \frac{\sum_{k=1}^{m} \sum_{l=1}^{n} d_{kl}}{m(m-1)}
$$
(8)

dan nilai setiap elemen untuk matriks G sebagai matriks dominan discordance ditentukan sebagai berikut :

$$
g_{kl} = \begin{cases} 1, jika \, dk \, l \, \geq \, \frac{d}{2} \\ 0, jika \, d_{kl} \, < \, \frac{d}{2} \end{cases}
$$

# 6. Menentukan Aggregate Dominan Matriks

Langkah selanjutnya adalah menentukan aggregate dominance matrix sebagai matriks E, yang setiap elemennya merupakan perkalian antara elemen matriks F dengan elemen matriks G, sebagai berikut :

$$
e_{kl} = f_{kl} x g_{kl} \tag{9}
$$

#### 7. Eliminasi Alternatif Yang *Less Favourable*

Matriks E memberikan urutan pilihan dari setiap alternatif, yaitu bila *ekl =* 1 maka alternatif *Ak* merupakan pilihan yang lebih baik daripada Al. Sehingga baris dalam matriks *E* yang memiliki jumlah *ekl =* 1 paling sedikit dapat dieliminasi.

Dengan demikian alternatif terbaik adalah yang mendominasi alternatif lainnya.

#### *D. Perancangan Sistem*

Perancangan sistem ini bertujuan untuk memberikan gambaran umum mengenai alur proses dari sistem yang akan dibuat. Perancangan aplikasi sistem pendukung keputusan yang akan dibuat yaitu diagram konteks, perancangan DFD (*Data Flow Diagram),* perancangan ERD (*Entity Relationship Diagram).*

## *E. Diagram Konteks*

*Context Diagram* adalah gambaran umum tentang suatu sistem yang terdapat didalam suatu organisasi yang memperlihatkan batasan (*boundary*) sistem, adanya interaksi antara eksternal *entity* dengan suatu sistem dan informasi secara umum mengalir diantara entity dan system [8].

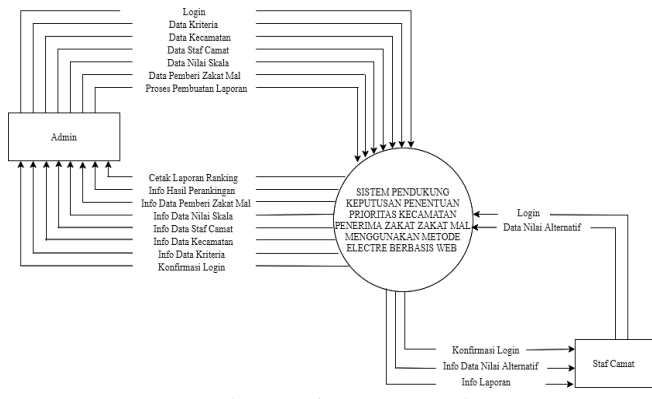

Gambar 1. Diagram Konteks

Berdasarkan diagram konteks pada Gambar 1 terdapat 2 entitas yang merupakan pihak yang berperan dalam sistem pendukung keputusan penentuan prioritas kecamatan penerima zakat mal menggunakan metode Electre yaitu admin dan staff camat.

- 1. Admin merupakan pengguna yang memiliki peran yang sangat penting dalam sistem yang akan dibuat, dimana admin memiliki hak akses penuh dari menambah data kriteria, data kecamatan, data staf camat, data nilai skala, data pemberi zakat mal, dan juga dapat melakukan proses perhitungan metode electre dan pembuatan laporan serta mencetak laporan hasil perankingan.
- 2. Staff camat merupakan yang memiliki peranan dalam menginputkan, melihat, mengedit dan menghapus data nilai alternatif dan juga dapat melihat laporan hasil perankingan.

# *F. Data Flow Diagram (DFD*)

Data Flow Diagram merupakan gambaran umum dari organisasi sistem yang akan dibangun. DFD merupakan gambaran sistem secara logika yang tidak tergantung pada perangkat keras, lunak, struktur data dan organisasi file [9].

Data Flow Diagram (DFD) Level 0 dari Sistem Pendukung Keputusan Penentuan Prioritas Kecamatan Penerima Zakat Mal Menggunakan Metode ELECTRE Berbasis Web dapat dilihat sebagai berikut :

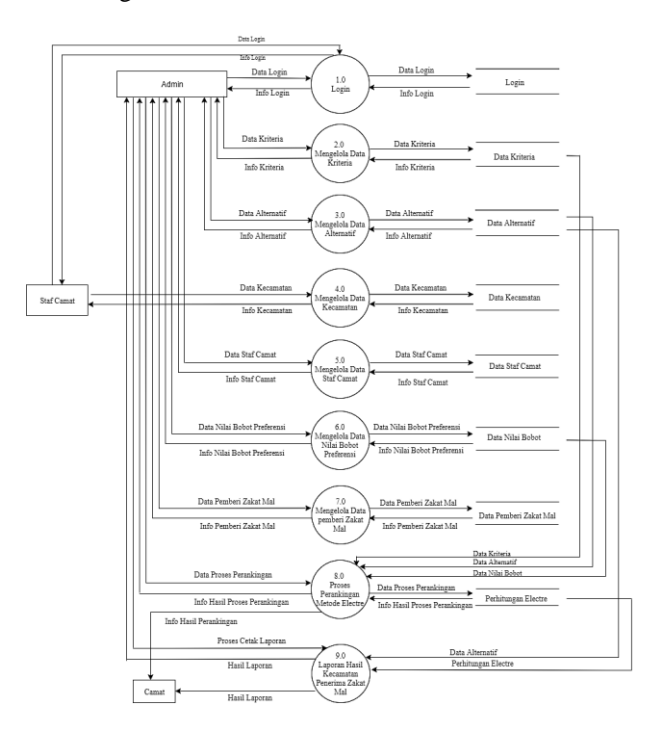

Gambar 2. DFD Level 0

Gambar 2 adalah *Data Flow Diagram* Level 0 diatas proses yang berjalan dijelaskan antara lain sebagai berikut :

1. Proses *Login*

Pada proses *login* adalah proses dimana menjadi proses hak akses yang dilakukan oleh admin dan staf camat untuk masuk ke dalam sistem pendukung keputusan penentuan prioritas penerima zakat mal menggunakan metode Electre. Pada proses login ini akan diminta *username* dan *password* untuk masuk ke dalam sistem.

2. Proses Mengelola Data Kriteria

Pada proses data kriteria adalah proses dimana admin menginputkan data kriteria lalu admin dapat melihat info data kriteria*. Setiap data kriteria tersebut akan disimpan pada data kriteria.*

3. Proses Mengelola Data Kecamatan

Pada proses data kecamatan adalah proses dimana admin menginputkan data kecamatan lalu admin dapat melihat info data kecamatan. Setiap data kecamatan tersebut akan disimpan pada data kecamatan.

4. Proses Mengelola Data Nilai Alternatif

Pada proses data nilai alternatif adalah proses dimana staf camat menginputkan data nilai alternatif lalu staf camat dapat melihat info data nilai alternatif. Setiap data nilai alternatif tersebut akan disimpan pada data nilai alternatif.

5. Proses Mengelola Data Staf Camat

Pada proses data staf camat adalah proses dimana admin menginputkan data staf camat lalu admin dapat melihat info data staf camat. Setiap data staf camat tersebut akan disimpan pada data staf camat.

6. Proses Mengelola Data Nilai Skala

Pada proses data nilai skala adalah proses dimana admin menginputkan nilai skala pada kriteria dan admin dapat melihat info data nilai skala. Setiap data nilai skala tersebut akan disimpan pada data nilai skala.

- 7. Proses Mengelola Data Pemberi Zakat Mal Pada proses data pemberi zakat mal adalah proses dimana admin menginputkan data pemberi zakat mal lalu admin dapat melihat info data pemberi zakat mal. Setiap data pemberi zakat mal tersebut akan disimpan pada data pemberi zakat mal.
- 8. Poses Perankingan Metode ELECTRE

Pada proses perankingan menggunakan metode Electre adalah proses dimana hasil pembobotan dari admin untuk memproses perhitungan Electre yang akan menghasilkan ranking prioritas kecamatan yang pantas menerima zakat mal.

9. Proses Laporan

Proses laporan adalah dimana admin dapat melakukan proses pembuatan laporan, cetak laporan dan hasil laporan.

## *G. Entity Relationship Diagram (ERD*)

Model *Entity Relationship Diagram* (ERD) berisi komponen-komponen entitas dan himpunan relasi yang masing-masing dilengkapi dengan atribut-atribut yang mempresentasikan seluruh fakta yang ditinjau sehingga dapat diketahui hubungan antara *entity-entity* yang ada dengan atribut-atributnya. Selain itu juga bisa menggambarkan hubungan yang ada dalam pengolahan data, seperti hubungan *many to many*, *one to many*, *one to one* [10]*.* Berikut adalah hubungan antar entitas yang terdapat dalam sistem ini :

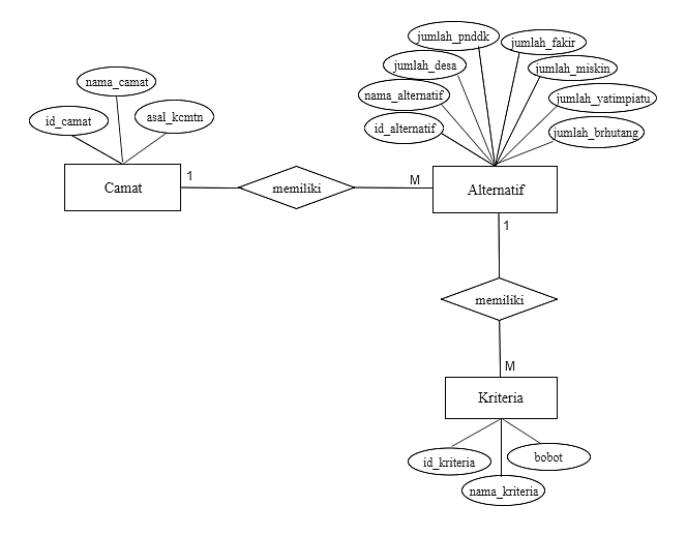

Gambar 3. *Entity Relationship Diagram (ERD)*

Gambar 3 merupakan *Entity Relationship Diagram* (ERD) dari Sistem Pendukung Keputusan Penentuan Prioritas Kecamatan Penerima Zakat Mal Menggunakan Metode

ELECTRE, dimana pada proses ini terdapat 4 entitas yang saling berelasi yaitu alternatif, nilai alternatif, kriteria dan skala. Diantara entitas tersebut terdapat relasi antar entitas tersebut berfungsi untuk menghubungkan antara satu entitas dengan entitas yang lain.

# *H. Perancangan Tabel Database*

Rancangan struktur tabel diperlukan dalam pembuatan sistem pendukung keputusan penentuan prioritas penerima zakat mal dengan menggunakan metode Electre ini. Table digunakan untuk menyimpan data-data yang dibutuhkan dalam sistem. Pada sistem ini terdapat beberapa tabel yang terdiri dari tabel kecamatan, tabel krieria, tabel nilai bobot dan tabel pemberi zakat mal.

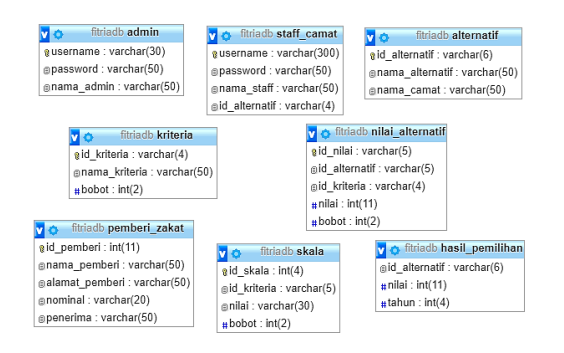

Gambar 4. Perancangan Tabel *Database*

## III. HASIL DAN PEMBAHASAN

## *A. Tampilan Muliti Login*

Tampilan Halaman *login* merupakan halaman yang digunakan oleh admin dan operator (*multilogin*) untuk dapat masuk ke halaman *dashboard* mereka. Operator yang dapat *login* adalah admin yaitu staf amil zakat dan *user* yaitu staf camat. Adapun tampilan halaman *login* dapat dilihat pada Gambar 5.

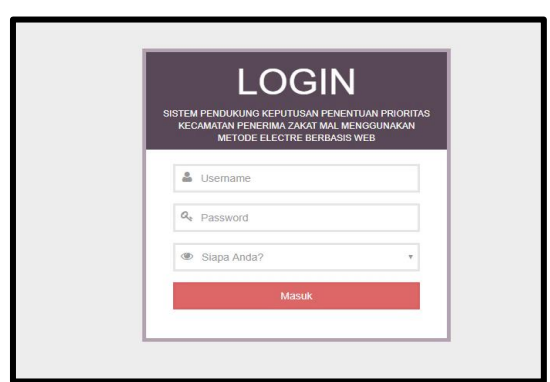

Gambar 5. Halaman Login

# *B. Halaman Dashboard Admin*

Halaman dashboard untuk admin merupakan halaman tampilan awal yang dilihat oleh admin setelah admin berhasil *login*, dimana pada halaman utama ini adminlah yang mempunyai hak akses penuh dalam mengelola dan mengontrol halaman dashboard ini. Pada halaman dashboard admin terdapat menu kriteria, menu alternatif, menu staf camat, menu pemberi zakat mal, menu pemilihan dan menu laporan. Adapun tampilan halaman *dashboard* admin dapat dilihat pada Gambar 6.

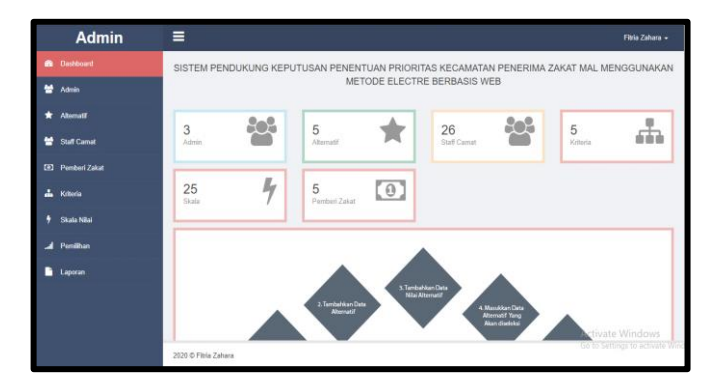

Gambar 6 Halaman *Dashboard* Admin

## *C. Halaman Menu Data Admin*

Pada halaman ini berfungsi untuk menampilkan hasil dari proses inputan sebelumnya yang terdapat pada form input data admin sehingga data yang ditampilkan pada halaman ini adalah semua data yang telah di inputkan sebelumnya. Pada halaman ini terdapat 2 aksi yang berfungsi untuk mempermudah admin dalam menjalankan sistem yaitu aksi edit data, jika ada data yang salah maka dapat di edit, aksi hapus data jika ada data yang tidak diperlukan lagi. Selain itu juga ada tambah data apabila ingin menginputkan data baru. Berikut ini merupakan tampilan halaman data admin yang dapat dilihat pada Gambar 7.

| <b>Admin</b>               | Ξ                        |                                              |                       | Fitria Zahara +                |
|----------------------------|--------------------------|----------------------------------------------|-----------------------|--------------------------------|
| ı<br>Dashboard<br>a        | Data Admin               |                                              |                       | + Tambah Data                  |
| 쓰<br>Admin                 |                          |                                              |                       |                                |
| Alternatif                 | Username<br>$\mathbf{a}$ | Password<br>0cc175b9c0f1b6a831c399e269772661 | Nama<br>Fitria Zahara | Aksi<br><b>B Edit 自 Delete</b> |
| 브<br><b>Staff Camat</b>    | agus                     | 250cfBb51c773f3f8dc8b4be867a9a02             | Agusnidar             | <b>■ Edil 自 Delete</b>         |
| <sup>2</sup> Pemberi Zakat | rami                     | 202cb962ac59075b964b07152d234b70             | Ramli                 | 区 Edit 自 Delete                |
| ۸<br>Kriteria              |                          |                                              |                       |                                |
| Skala Nilai                |                          |                                              |                       |                                |
| Pemilihan                  |                          |                                              |                       |                                |
| Laporan                    |                          |                                              |                       |                                |
|                            | 2020 © Fitria Zahara     |                                              |                       |                                |

Gambar 7 Halaman Menu Data Admin

## *D. Halaman Menu Data Staf Camat*

Pada halaman ini berfungsi untuk menampilkan hasil dari proses inputan sebelumnya yang terdapat pada form input data staf camat sehingga data yang ditampilkan pada halaman ini adalah semua data yang telah di inputkan sebelumnya. Pada halaman ini terdapat 2 aksi yang berfungsi untuk mempermudah admin dalam menjalankan sistem yaitu aksi edit data, jika ada data yang salah maka dapat di edit, aksi hapus data jika ada data yang tidak diperlukan lagi. Selain itu juga ada tambah data apabila ingin menginputkan data baru. Berikut ini merupakan tampilan halaman data admin yang yang dapat dilihat pada Gambar 8.

| <b>Admin</b>            | Ξ                       |                                  |                  |           | Finia Zahara »        |
|-------------------------|-------------------------|----------------------------------|------------------|-----------|-----------------------|
| Dashboard<br>æ          |                         |                                  |                  |           |                       |
| 쓰<br>Admin              | <b>Data Staff Camat</b> |                                  |                  |           | $+$ Tambah Data       |
| Alternatif              | Username                | Password                         | Nama             | Kecamatan | Aksi                  |
|                         | adi                     | 0cc175b9c0f1b6a831c399a269772661 | Junaidi          | A001      | <b>C</b> Ecc B Delete |
| u<br>Staff Camat        | arii                    | 92eb5ffee6ae2fec3ad71c777531578f | Muhammad Syahril | A002      | 区 Edit   窗 Dalete     |
| $\Box$<br>Pemberi Zakat | boy                     | 4a8a08f09d37b73795649038408b5f33 | Boy Afrandi      | A003      | 区 Edit   自 Delete     |
| Kriteria                | fata                    | 8277e0910d750195b448797616e091ad | Fatahillah       | A004      | 区 Edz B Delete        |
| Skala Milai             | ibra                    | e1671797c52e15f763380b45e841ec32 | <b>Ibrahim</b>   | A005      | 区 Edil 自 Delete       |
| <b>Pemilhan</b>         | igbal                   | Bla14cdd754f91cc6554c9e71929cce7 | Muhammad Igbal   | A006      | <b>ZER B Delete</b>   |
| Laporan                 | invan                   | b2f5847436671b6e533d8dc3614845d  | Irwansyah        | A007      | 区 Edit B Delete       |
|                         | ismal<br>an s           | 2510c39011c5be704182423e3a695e91 | Ismail<br>×      | Atos      | C Ed 自 Delete         |

Gambar 8 Halaman Menu Data Staf Camat

#### *E. Halaman MenuData Kriteria*

Pada halaman ini berfungsi untuk menampilkan hasil dari proses inputan sebelumnya yang terdapat pada form input data kriteria sehingga data yang ditampilkan pada halaman ini adalah semua data yang telah di inputkan sebelumnya. Pada halaman ini terdapat 2 aksi yang berfungsi untuk mempermudah admin dalam menjalankan sistem yaitu aksi edit data, jika ada data yang salah maka dapat di edit, aksi hapus data jika ada data yang tidak diperlukan lagi. Selain itu juga ada tambah data apabila ingin menginputkan data baru. Berikut ini merupakan tampilan halaman data kriteria yang dapat dilihat pada Gambar 9.

| <b>Admin</b>            | Ξ                    |                             |                | Fitria Zahara -        |
|-------------------------|----------------------|-----------------------------|----------------|------------------------|
| <b>B</b> Dashboard      | Data Kriteria        |                             |                | + Tambah Data          |
| 쓰<br>Admin              |                      |                             |                |                        |
| <b>Alternatif</b>       | <b>Id Kriteria</b>   | Nama Kriteria               | Bobot          | Aksi                   |
| 쑴<br><b>Staff Camat</b> | C <sub>0</sub> 1     | <b>Jumlah Penduduk</b>      | 3              | <b>区 Edit 自 Delete</b> |
|                         | CO12                 | Jumlah Masyarakat Fakir     | 5              | <b>B Edit 自 Delete</b> |
| <b>ED</b> Pemberi Zakat | C003                 | Jumlah Masyarakat Miskin    | 4              | 区 Edit 自 Delete        |
| å<br>Kriteria           | COM                  | Jumlah Anak Yafim Piatu     | 3              | <b>B Edt</b> 自 Delete  |
| Skala Nilai             | COM                  | Jumlah Orang Yang Berhutang | $\overline{2}$ | <b>■ Edil 自 Delete</b> |
| Pemilihan               |                      |                             |                |                        |
| Laporan                 |                      |                             |                |                        |
|                         | 2020 O Fitria Zahara |                             |                |                        |

Gambar 9 Halaman Menu Data Kriteria

## *F. Halaman Menu Data Skala Nilai*

Pada halaman ini berfungsi untuk menampilkan hasil dari proses inputan sebelumnya yang terdapat pada form input data skala sehingga data yang ditampilkan pada halaman ini adalah semua data yang telah di inputkan sebelumnya. Pada halaman ini terdapat 2 aksi yang berfungsi untuk mempermudah admin dalam menjalankan sistem yaitu aksi edit data, jika ada data yang salah maka dapat di edit, aksi hapus data jika ada data yang tidak diperlukan lagi. Selain itu juga ada tambah data apabila ingin menginputkan data baru. Berikut ini merupakan tampilan halaman data skala yang yang dapat dilihat pada Gambar 10.

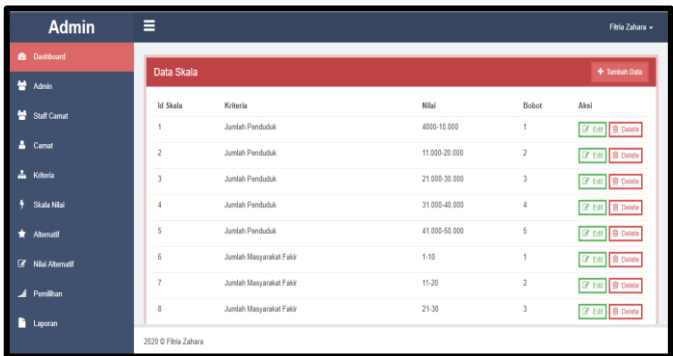

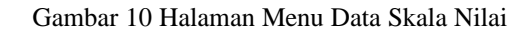

## *G. Halaman Menu Data Alternatif*

pada halaman ini berfungsi untuk menampilkan hasil dari proses inputan sebelumnya yang terdapat pada form input data alternatif sehingga data yang ditampilkan pada halaman ini adalah semua data yang telah di inputkan sebelumnya. Pada halaman ini terdapat 2 aksi yang berfungsi untuk mempermudah admin dalam menjalankan sistem yaitu aksi edit data, jika ada data yang salah maka dapat di edit, aksi hapus data jika ada data yang tidak diperlukan lagi. Selain itu juga ada tambah data apabila ingin menginputkan data baru. Berikut ini merupakan tampilan halaman data alternatif yang dapat dilihat pada Gambar 11.

| Admin                    | Ξ                    |                 |                  | Finia Zahara +          |
|--------------------------|----------------------|-----------------|------------------|-------------------------|
| <b>B</b> Dashboard       |                      |                 |                  |                         |
| 替 Admin                  | Data Alternatif      |                 |                  | + Tambah Data           |
| ٠<br><b>Staff Carnat</b> | <b>Id Alternatif</b> | Nama Alternatif | Camat            | Aksi                    |
|                          | A001                 | Baktiva         | Tarmizi.SE       | 2 Edit 8 Delete         |
| & Camat                  | A002<br>an s         | Baktiya Barat   | Ramli Jazufi     | 区 Edit   自 Delete       |
| 4<br>Krheda              | A003                 | Banda Baro      | Syahrul Nizam    | Z ES B Delete           |
| Skala Nilai              | A004                 | Cot Girek       | Drs Maksum Isa   | <b>CY Edit B Detete</b> |
| Ahematif                 | A005                 | Dewantara       | Nawafil Mahyuda  | (Z Edd 自 Delete)        |
| Z Nilai Abamati          | A006                 | Geuredong Pase  | Azhari           | <b>B Edit 自 Delete</b>  |
| A Penilhan               | A007                 | Kuta Makrnur    | Saifullah S. Sos | <b>B Delete</b>         |
| Laporan<br>н             | A008                 | Langkahan       | Kausar SE        | <b>GY Edit B Delete</b> |
|                          | 2020 O Fitria Zahara |                 |                  |                         |

Gambar 11 Halaman Menu Data Alternatif

# *H. Halaman Menu Data Pemberi Zakat*

Pada halaman ini berfungsi untuk menampilkan hasil dari proses inputan sebelumnya yang terdapat pada form input data pemberi zakat sehingga data yang ditampilkan pada halaman ini adalah semua data yang telah di inputkan sebelumnya. Pada halaman ini terdapat 2 aksi yang berfungsi untuk mempermudah admin dalam menjalankan sistem yaitu aksi edit data, jika ada data yang salah maka dapat di edit, aksi hapus data jika ada data yang tidak diperlukan lagi. Selain itu juga ada tambah data apabila ingin menginputkan data baru. Berikut ini merupakan tampilan halaman data pemberi zakat yang dapat dilihat pada Gambar 12.

|                | <b>Admin</b>         | Ξ  |                      |                  |            |           | Fitria Zahara +       |
|----------------|----------------------|----|----------------------|------------------|------------|-----------|-----------------------|
| æ              | Dashboard            |    | Data Pemberi Zakat   |                  |            |           | + Tambah Data         |
| 쓥              | Admin                |    |                      |                  |            |           |                       |
|                | Atematif             | kd | Nama Pemberi         | Alamat Pemberi   | Nominal    | Penerima  | Aksi                  |
|                |                      | 4  | H. T. Amanaf         | Lhoksukon        | 12.000.000 | Agusnidar | <b>Z Edt</b> 自 Delete |
| u              | Staff Camat          | 5  | Khaidir Reza         | Simpang Muling   | 5000.000   | Agusnidar | ■ Edil 自 Delete       |
| $\blacksquare$ | <b>Pemberi Zakat</b> | 6  | Sudiman              | <b>Cot Girak</b> | 6.500.000  | Ramli     | 区 Edit 自 Delete       |
| 4              | Kriteria             | 7  | Agus Prianto         | Matang Kuli      | 8.000.000  | Raml      | <b>Z Edi</b> 自 Delate |
|                | Skala Nilai          | 8  | Muhammad Farezi      | Paya Bakong      | 7,000,000  | Raml      | <b>Z Edt</b> 自 Delate |
|                | Pemilihan            |    |                      |                  |            |           |                       |
|                | Laporan              |    |                      |                  |            |           |                       |
|                |                      |    | 2020 C Fitria Zahara |                  |            |           |                       |

Gambar 12 Halaman Menu Data Pemberi Zakat

## *I. Halaman Menu Data Pemilihan*

Pada Halaman ini berfungsi untuk melakukan proses pemilihan dengan menggunakan metode ELECTRE,dimana dilakukan pengambilan data terlebih dahulu dan berikutnya akan dilakukan proses merode ELECTRE yang dapat dilihat pada Gambar 13.

| <b>Admin</b>            | $\equiv$                    |                             |                                   | Admin -<br>P.  |
|-------------------------|-----------------------------|-----------------------------|-----------------------------------|----------------|
| Dashboard<br>œ          | <b>Pemilihan Alternatif</b> |                             | <b>Ambii Data</b><br>Proses Tahun | 2020           |
| и<br><b>Admin</b>       |                             |                             |                                   |                |
| Kecamatan               | Data Nilai Alternatif       |                             |                                   |                |
| <b>Staff Camat</b><br>뇬 | Nama Alternatif             | Nama Kriteria               | Nilai                             | Bobot          |
|                         | Baktiya                     | Jumlah Penduduk             | 15000                             | $\ddot{a}$     |
| <b>ED</b> Pemberi Zakat |                             | Jumlah Masyarakat Fakir     |                                   | $\,2$          |
| å<br>Kriteria           |                             | Jumlah Masyarakat Miskin    | $23^{\circ}$                      | 3              |
|                         |                             | Jumlah Fisabilitah          | 25                                | 3              |
| Skala Nilai             |                             | Jumlah Orang Yang Berhutang | 5                                 | ï              |
| Pemilihan               | Baktiya Barat               | Jumlah Penduduk             | 18000                             | $\overline{2}$ |
|                         |                             | Jumlah Masyarakat Fakir     |                                   | 1              |
| Laporan                 |                             | Jumlah Masyarakat Miskin    | 13                                | $\overline{2}$ |
|                         |                             | Jumlah Fisabilitah          | $\theta$                          | ł              |
|                         |                             | Jumlah Orang Yang Berhutang | 3                                 |                |

Gambar 13 Halaman Menu Data Pemilihan Data

#### *J. Halaman Menu Laporan*

Pada halaman ini akan menampilkan laporan dari hasil perankingan prioritas kecamatan penerima zakat mal. Berikut ini merupakan tampilan halaman laporan dapat dilihat pada Gambar 14.

| <b>Admin</b>            | $\equiv$             |                 |                                                                    |       |                         |                      | Admin -        |
|-------------------------|----------------------|-----------------|--------------------------------------------------------------------|-------|-------------------------|----------------------|----------------|
| Dashboard<br>æ.         | Laporan              |                 |                                                                    | Tahun | 2020                    | Lihat                | Cetak          |
| ÷<br><b>Admin</b>       |                      |                 |                                                                    |       |                         |                      |                |
| Kecamatan<br>٠          |                      |                 | Laporan Hasil Pemilihan Alternatif Kecamatan<br>PENERIMA ZAKAT MAL |       |                         |                      |                |
| ₩<br>Staff Carnat       |                      |                 | <b>Tahun:2020</b>                                                  |       |                         |                      |                |
| <b>ED</b> Pemberi Zakat | <b>Id Alternatif</b> | Nama Alternatif | Nama Kriteria                                                      | Nilai | <b>Bobot</b>            | <b>Nilai Electre</b> | Peringkat      |
| Δ.<br>Kriteria          | A017                 | Pirak Timur     | Jumlah Fisabililah                                                 | 25    | $\overline{\mathbf{3}}$ | 12                   |                |
| ٠                       |                      |                 | Jumlah Masyarakat Fakir                                            | 23    | 3                       |                      |                |
| Skala Nilai             |                      |                 | Jumlah Orang Yang Berhutang                                        | 6     | 1                       |                      |                |
| Pemilihan               |                      |                 | Jumlah Masyarakat Miskin                                           | 29    | 3                       |                      |                |
| Laporan<br>r            |                      |                 | <b>Jumlah Penduduk</b>                                             | 8100  | 1                       |                      |                |
|                         | A001                 | Baktiva         | Jumlah Fisabililah                                                 | 25    | 3                       | 11                   | $\overline{z}$ |
|                         |                      |                 | Jumlah Masyarakat Fakir                                            | 6     | $\overline{2}$          |                      |                |
|                         |                      |                 | Jumlah Orang Yang Berhutang                                        | 5     | 1                       |                      |                |

Gambar 14 Halaman Menu Laporan

#### *K. Halaman Dashboard Staf Camat*

Halaman dashboard untuk staff camat merupakan halaman tampilan awal yang dilihat oleh staff camat setelah staff camat berhasil *login*, dimana pada halaman utama ini staff camatlah yang mempunyai hak akses penuh dalam mengelola dan mengontrol halaman dashboard ini. Pada halaman dashboard staff camat terdapat menu nilai alternatif dan laporan. Tampilan halaman dashboard staff camat dapat dilihat pada Gambar 15.

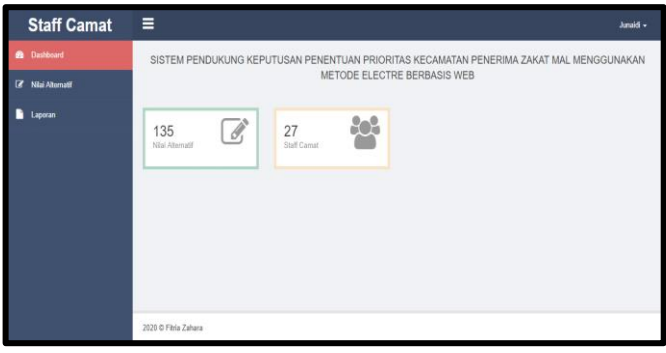

Gambar 15 Halaman *Dashboard* Staf Camat

#### *L. Halaman Menu Nilai Alternatif*

Pada halaman ini berfungsi untuk menampilkan hasil dari proses inputan sebelumnya yang terdapat pada form input data nilai alternatif sehingga data yang ditampilkan pada halaman ini adalah semua data yang telah di inputkan sebelumnya. Pada halaman ini terdapat 2 aksi yang berfungsi untuk mempermudah admin dalam menjalankan sistem yaitu aksi edit data, jika ada data yang salah maka dapat di edit, aksi hapus data jika ada data yang tidak diperlukan lagi. Selain itu juga ada tambah data apabila ingin menginputkan data baru. Berikut ini merupakan tampilan halaman data nilai alternatif yangdapat dilihat pada Gambar 1*6.*

| <b>Staff Camat</b>                | Ξ                             |       |                | Junaidi +                     |
|-----------------------------------|-------------------------------|-------|----------------|-------------------------------|
| Dashboard<br>n                    | Data Nilai Alternatif Baktiya |       |                | + Tambah Data                 |
| Niai Alternatif<br>$\overline{u}$ |                               |       |                |                               |
| Laporan                           | Nama Kriteria                 | Nilai | Bobot          | Aksi                          |
|                                   | Jumlah Penduduk               | 35000 | 4              | <b>図 Edi</b> 自 Delete         |
|                                   | Jumlah Masyarakat Fakir       | 15    | $\overline{c}$ | <b>M Edit 自 Delete</b>        |
|                                   | Jumlah Masyarakat Miskin      | 22    | 3              | <b>M Edit 自 Delete</b>        |
|                                   | Jumlah Anak Yatim Piatu       | 22    | 3              | <b>M Edit 自 Delete</b>        |
|                                   | Jumlah Orang Yang Berhutang   | 5     | ٠              | <b>B</b> Edit <b>B</b> Delete |
|                                   |                               |       |                |                               |
|                                   |                               |       |                |                               |
|                                   |                               |       |                |                               |
|                                   | 2020 O Fitria Zahara          |       |                |                               |

Gambar 16 Halaman Menu Nilai Alternatif

#### *M. Halaman Menu Laporan Staf Camat*

Pada halaman ini akan menampilkan laporan dari hasil perankingan prioritas kecamatan penerima zakat mal. Berikut ini merupakan tampilan halaman pemilihan yang dapat dilihat pada Gambar 17.

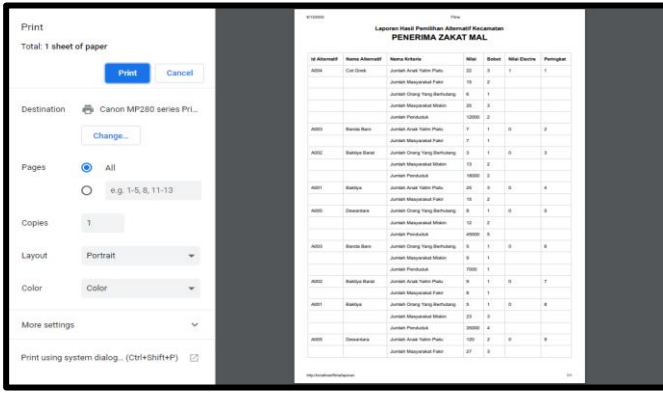

Gambar 17 Halaman Menu Laporan Staf Camat

#### *N. Perhitungan Metode ELECTRE*

Langkah untuk mendapatkan perangkingan dalam memutuskan kecamatan yang menerima zakat mal menggunakan metode Electre adalah dengan membuat nilai bobot dari masing-masing kriteria. Nilai bobotnya seperti yang telah tertera pada tabel kriteria. Data kriteria adalah sebagai acuan penilaian terhadap alternatif, berikut data kriteria dalam penentuan prioritas kecamatan penerima zakat mal:

TABEL I DATA KRITERIA

| Kode           | Nama Kriteria               | <b>Bobot</b> |
|----------------|-----------------------------|--------------|
| C <sub>1</sub> | Jumlah Penduduk             |              |
| C <sub>2</sub> | Jumlah Masyarakat Fakir     |              |
| C <sub>3</sub> | Jumlah Masyarakat Miskin    |              |
| C <sub>4</sub> | Jumlah Anak Yatim Piatu     |              |
| ٢٢             | Jumlah Orang Yang Berhutang |              |
|                |                             |              |

Bobot digunakan sebagai penentu kriteria yang mana yang lebih penting, semakin besar bobotnya, semakin penting kriteria itu pada proses penilaian.

• Data Alternatif

Data alternatif adalah data yang akan dinilai dalam perhitungan, 5 data alternatif yang diambil untuk dilakukan perhitungan dalam penentuan prioritas kecamatan penerima zakat mal yaitu :

TABEL II DATA ALTERNATIF

|                   | <b>Kriteria</b> |                |                |                |                |  |
|-------------------|-----------------|----------------|----------------|----------------|----------------|--|
| <b>Alternatif</b> | C1              | C <sub>2</sub> | C <sub>3</sub> | C <sub>4</sub> | C <sub>5</sub> |  |
| A1                |                 |                |                |                |                |  |
| A2                |                 |                |                |                |                |  |
| A3                |                 |                |                |                |                |  |
| A4                |                 |                |                |                |                |  |
| A5                |                 |                |                |                |                |  |

1. Normalisasi matriks keputusan

Setiap atribut diubah menjadi nilai yang comparable. Setiap normalisasi dari nilai rij dapat dilakukan dengan Rumus dari persamaan 1. Tabel normalisasi matriks keputusan dapat dilihat pada Tabel 3.

TABEL III NORMALISASI MATRIKS KEPUTUSAN

| Alternatif.    | C <sub>1</sub> | C2      | C <sub>3</sub> | C <sub>4</sub> | C <sub>5</sub> |
|----------------|----------------|---------|----------------|----------------|----------------|
| A1             | 0.56568        | 0.45883 | 0.57735        | 0.61237        | 0.44721        |
| A2             | 0.28284        | 0.22941 | 0,38490        | 0.20412        | 0.44721        |
| A <sub>3</sub> | 0.14142        | 0.22941 | 0.19245        | 0.20412        | 0.44721        |
| A4             | 0.28284        | 0.45883 | 0.57735        | 0,61237        | 0.44721        |
| A5             | 0.70710        | 0.68824 | 0.38490        | 0.40824        | 0.44721        |

2. Menentukan pembobotan pada matriks yang telah dinormalisasi

Setelah di normalisasi, setiap kolom dari matrik R dikalikan dengan bobot-bobot (wj) yang ditentukan oleh pembuat keputusan. Sehingga, weighted normalized matrix adalah V=RW. Adapun perhitungan matriks normalisasi dengan menggunakan Persamaan 2. Tabel pembobotan pada matriks yang telah dinormalisasi dapat dilihat pada Tabel 4.

TABEL IV TABEL PEMBOBOTAN PADA MATRIKS YANG TELAH DINORMALISASI

| Alternatif.    | C <sub>1</sub> | C <sub>2</sub> | C <sub>3</sub> | C4      | C5      |
|----------------|----------------|----------------|----------------|---------|---------|
| A1             | 1.69704        | 2.29415        | 2.3094         | 1.83711 | 0.89442 |
| A2             | 0.84852        | 1.14705        | 1.5396         | 0.61236 | 0.89442 |
| A <sub>3</sub> | 0.42426        | 1.14705        | 0.7698         | 0.61236 | 0.89442 |
| A4             | 0.84852        | 2.29415        | 2.3094         | 1,83711 | 0.89442 |
| A5             | 2.1213         | 3.4412         | 1.5396         | 1.22472 | 0.89442 |
|                |                |                |                |         |         |

3. Menentukan Himpunan Concordance Dan Discordance Pada Index

## a. Concordance

sebuah kriteria dalam suatu alternatif termasuk concordance adalah :

$$
C_{kl} = \{j, v_{kj} \ge v_{lj}\}, \text{untuk } j = 1, 2, 3, \dots, n.
$$

TABEL V TABEL HIMPUNAN *CONCORDANCE*

| $c_{\kappa l}$  | Himpunan        |
|-----------------|-----------------|
| C12             | ${1,2,3,4,5}$   |
| C13             | ${1,2,3,4,5}$   |
| C <sub>14</sub> | ${1,2,3,4,5}$   |
| C <sub>15</sub> | $\{3,4,5\}$     |
| C <sub>21</sub> | ${5}$           |
| C <sub>23</sub> | ${1,2,3,4,5}$   |
| C <sub>24</sub> | $\{1.5\}$       |
| C <sub>25</sub> | ${1,3,5}$       |
| C <sub>31</sub> | ${5}$           |
| C32             | ${2,4,5}$       |
| C34             | ${5}$           |
| C <sub>35</sub> | ${5}$           |
| C <sub>41</sub> | $\{2,3,4,5\}$   |
| C <sub>42</sub> | ${1,2,3,4,5}$   |
| C <sub>43</sub> | ${1,2,3,4,5}$   |
| C45             | ${3,4,5}$       |
| C51             | ${1,2,5}$       |
| C52             | ${1,2,3,4,5}$   |
| C <sub>53</sub> | $\{1,2,3,4,5\}$ |
| C54             | ${1,2,5}$       |

b. discordance

Sebaliknya, komplementer dari himpunan bagian concordance adalah himpunan discordance, yaitu bila:

$$
D_{kl} = \{j, v_{kj} < v_{lj}\}, \text{untuk } j = 1, 2, 3, \dots, n
$$

TABEL VI TABEL HIMPUNAN *DISCORDANCE*

| $D_{kl}$        | Himpunan    |
|-----------------|-------------|
| D12             | {}          |
| D13             | {}          |
| D <sub>14</sub> | $\{\}$      |
| D <sub>15</sub> | ${1,2}$     |
| D21             | ${1,2,3,4}$ |
| D <sub>23</sub> | $\{\}$      |
| D24             | ${2,3,4}$   |
| D <sub>25</sub> | ${2,4}$     |
| D31             | ${1,2,3,4}$ |
| D32             | ${1,3}$     |
| D34             | ${1,2,3,4}$ |
| D35             | ${1,2,3,4}$ |
| D41             | ${1}$       |
| D42             | $\{\}$      |
| D43             | $\{\}$      |
| D45             | ${1,2}$     |
| D51             | ${3,4}$     |
| D52             | $\{\}$      |
| D53             | $\{\}$      |
| D54             | ${3,4}$     |

- 4. Menghitung Matriks *Concordance* Dan *Discordance*
	- a. Menghitung Matriks *Concordance*

Untuk menentukan nilai dari elemen-elemen pada matriks *concordance* adalah dengan menjumlahkan bobot-bobot yang termasuk dalam subset *concordance*, secara matematisnya adalah pada Rumus :

$$
c_{kl} = \sum_{j \in C_{kl}} W_j
$$

TABEL VII TABEL MATRIKS *CONCORDANCE*

| A1 | $\theta$ | 17 | 17 | 17     | Q |
|----|----------|----|----|--------|---|
| A2 |          |    | 17 | 5      | 9 |
| A3 |          | 10 | 0  |        |   |
| A4 | 14       | 17 | 17 | $_{0}$ | Q |
| A5 | 10       | 17 | 17 | 12     | O |

b. Menghitung Matriks *Discordance*

Untuk menentukan nilai dari elemen-elemen pada matriks *discordance* adalah dengan membagi maksimum selisih nilai kriteria yang termasuk dalam subset *discordance* dengan maksimum selisih nilai seluruh kriteria yang ada, secara matematisnya adalah :

$$
d_{kl} = \frac{\max\{|v_{kj} - v_{ij}|\}j \in D_{kl}}{\max\{|v_{kj} - v_{ij}|\} \forall j}
$$

TABEL VIII TABEL MATRIKS *DISCORDANCE*

| A1 |         | U | U |         |  |
|----|---------|---|---|---------|--|
| A2 |         | U | U |         |  |
| A3 |         |   | U |         |  |
| A4 |         | U | O |         |  |
| A5 | 0,67093 | U | U | 0,60481 |  |

- 5. Menentukan Matriks Dominan *Concordance* Dan *Discordance*
	- a. Menghitung Matriks Dominan *Concordance*

Matriks dominan *concordance* dapat dibangun dengan bantuan nilai threshold, yaitu dengan membandingkan setiap nilai elemen matriks *concordance* dengan nilai threshold.

$$
C_{kl}\geq \underline{c}
$$

Dengan nilai threshold ( c ) adalah :

$$
\frac{c}{m} = \frac{\sum_{k=1}^{m} \sum_{l=1}^{m} c_{kl}}{m(m-1)}
$$

dan nilai setiap elemen matriks F sebagai matriks dominan concordance ditentukan sbb :

$$
f_{kl} = \begin{cases} 1, jika \ C_{kl} \ \geq \ \frac{c}{c} \\ 0, jika \ C_{kl} < \ \frac{c}{c} \end{cases}
$$

TABEL IX TABEL MATRIKS DOMINAN *CONCORDANCE*

| A1             |  |   |  |
|----------------|--|---|--|
| A2             |  |   |  |
| A <sub>3</sub> |  | 0 |  |
| A <sub>4</sub> |  |   |  |
| A5             |  |   |  |

b. Menghitung Matriks Dominan *Discordance* Untuk membangun matriks dominan *discordance* juga menggunakan bantuan nilai threshold, yaitu :

$$
\frac{d}{m} = \frac{\sum_{k=1}^{m} \sum_{l=1}^{m} d_{kl}}{m(m-1)}
$$

dan nilai setiap elemen untuk matriks G sebagai matriks dominan discordance ditentukan sebagai berikut :

$$
g_{kl} = \begin{cases} 1, jika \, dk \, l \, \geq \, \frac{d}{d} \\ 0, jika \, d_{kl} \, < \, \frac{d}{d} \end{cases}
$$

TABEL IX TABEL MATRIKS DOMINAN *DISCORDANCE*

| A1             |  |  |  |
|----------------|--|--|--|
| A2             |  |  |  |
| A <sub>3</sub> |  |  |  |
| A4             |  |  |  |
| A <sub>5</sub> |  |  |  |
|                |  |  |  |

#### 6. Menentukan Matriks Dominan Agregate

menentukan aggregate dominance matrix sebagai matriks E, yang setiap elemennya merupakan perkalian antara elemen matriks F dengan elemen matriks G, sebagai berikut :

$$
e_{kl} = f_{kl} \times g_{kl}
$$

TABEL X JARAK AGREGATE DOMINAN MATRIKS

|                | $\Delta$ 1 | $\Delta$ 2 | A3 | AA |  |
|----------------|------------|------------|----|----|--|
| A1             |            |            | 0  |    |  |
| A <sub>2</sub> |            |            |    |    |  |
| A3             |            |            |    |    |  |
| A4             |            |            |    |    |  |
| A5             |            |            |    |    |  |

7. Eliminasi Alternatif Yang *Less Favourable*

Pilihan terbaik adalah yang paling banyak mendapat nilai 1.Berdasarkan data tersebut dapat diketahui bahwa (A4) >(A1,A2,A3,A5) berarti A4 lebih diprioritaskan. Maka akan menghasilkan prioritas kecamatan penerima zakat mal, yang mana alternatif yang memiliki nilai 1 paling banyak akan mengungguli alternatif lain. Bila diurutkan berdasarkan hasil perangkingannya yaitu : A4(Cot Girek) peringkat nomor 1, A3(Banda Baro) peringkat nomor 2, A1(Baktiya) peringkat nomor 3, A5(Dewantara) peringkat nomor 4, A2(Baktiya Barat) menjadi peringkat nomor 5.

#### IV.KESIMPULAN

Berdasarkan hasil perancangan dan pengujian yang telah dilakukan, maka dapat diperoleh kesimpulan terhadap sistem pendukung keputusan untuk menentukan prioritas kecamatan penerima zakat mal menggunakan metode Electre pada bab sebelumnya, maka dapat diambil kesimpulan berupa :

- 1. Penerapan metode ELECTRE kedalam sistem dengan proses perhitungan manual disimpulkan memiliki hasil yang sama pada tiap-tiap prosesnya, sehingga sistem yang dibangun ini dapat menentukan kecamatan mana saja yang berhak menerima zakat mal.
- 2. Metode ELECTRE pada sistem pendukung keputusan penentuan prioritas kecamatan penerima zakat mal berbasis web ini berhasil membantu staff baitul mal untuk melakukan proses penilaian dengan sesuai kriteria yang telah ada untuk menentukan kecamatan penerima zakat mal.
- 3. Berdasarkan pengujian *black box* semua yang ada pada sistem berfungsi dengan baik.
- 4. Berdasarkan pengujian *white box* maka sistem pendukung keputusan penentuan prioritas kecamatan penerima zakat mal benar menggunakan metode ELECTRE.

#### **REFERENSI**

- [1] A Yani Ranius, 2015. Sistem Pendukung Keputusan Penentuan Destinasi wisata Unggulan dikota Palembang. Prosiding SNIT 2015 : Hal.A-5
- [2] Kursini, M. Kom. Konsep Dan Aplikasi Sistem Pendukung Keputusan : CV. Andi (151)
- [3] Diartono, D. A. (2006). *Sistem Pendukung Keputusan sebagai Alat Bantu Manager*. *XI*(1), 1–7.
- [4] Abdul Al-Hamid Mahmud Al-Baiy, Ekonomi Zakat: Sebuah Kajian Moneter dan Keuangan Syariah (Jakarta: PT Raja Grafindo Persada, 2006), hlm. 1
- [5] https://baitulmal.acehprov.go.id/sejarah/ website Baitul Mal Aceh
- [6] Satria, B, dkk. (2019). Penerapan Metode Electre Sebagai Sistem Pendukung Keputusan Dalam Penerimaan Beasiswa. *Buletin Utama Teknik*, *14*(3), 1–6.
- [7] Setiawan F, dkk. (2015). Implementasi Metode Electre Pada Sistem Pendukung Keputusan Snmptn Jalur Undangan. *KLIK: Kumpulan JurnaL Ilmu Komputer*, *2*(2), 197–120.
- [8] Komtekinfo, J., Ilmu, F., & Santoso, B. (2015). *Zefriyenni, Budi Santoso, Sistem Informasi Penjualan dan Pengendalian . . . 23*. *2*(2), 23–32.
- [9] Susanto & Sukadi. Journal Speed Sentra Penelitian Engineering dan Edukasi – Volume 3 No 4 – 2011 – ijns.org ISSN: 1979-9330(Print) – 2088-0154 (Online). Sistem Informasi Rekam Medis Pada Rumah Sakit Umum Daerah (RSUD) Pacitan Berbasis Web Base
- [10]Susanto & Sukadi. Journal Speed Sentra Penelitian Engineering dan Edukasi – Volume 3 No 4 – 2011 – ijns.org ISSN: 1979-9330(Print) – 2088-0154 (Online). Sistem Informasi Rekam Medis Pada Rumah Sakit Umum Daerah (RSUD) Pacitan Berbasis Web Base